## To join virtual conference with Duane Noto

Go to my "wall"

https://www.freeconferencecall.com/wall/tm\_duanenoto

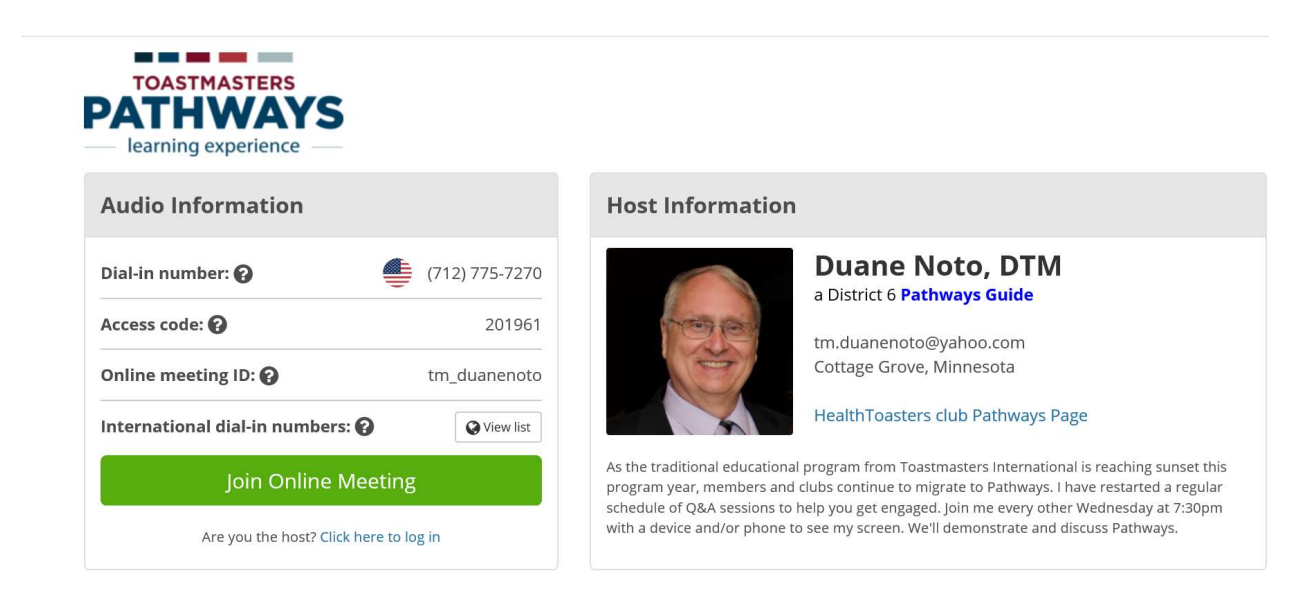

Click "Join Online Meeting" button. You'll get the floating control panel.

You may join audio via your computer mic & speaker. Phone is recommended.

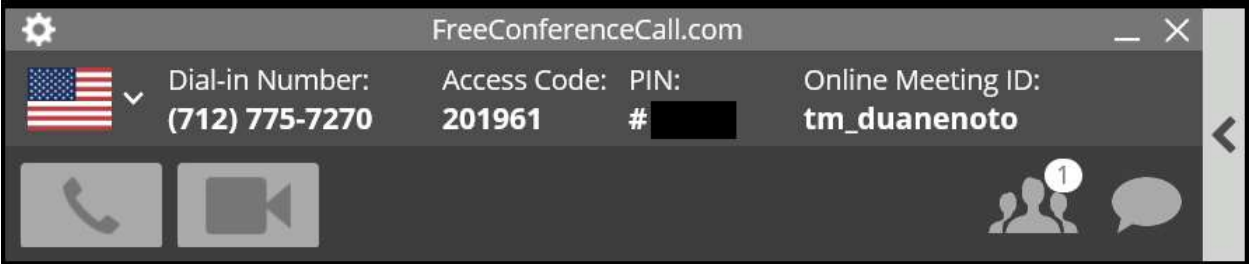

Click telephone icon, then choose audio mode ( by phone or computer mic & speaker)

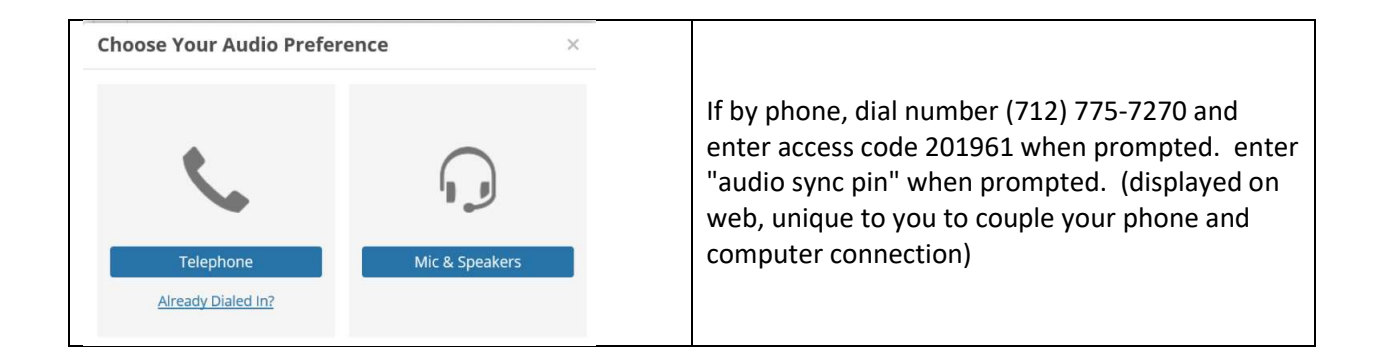